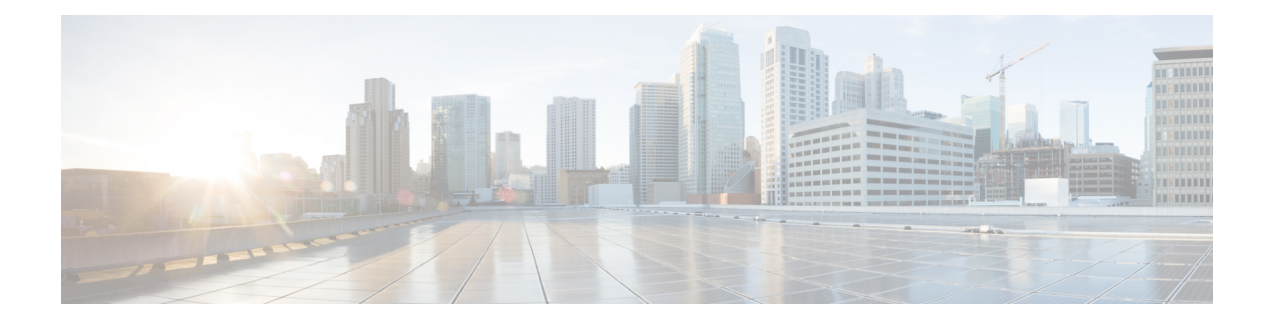

# **SNMP Cache Engine Enhancement**

The SNMP Cache Engine Enhancement feature caches the SNMP information on the Supervisor .

### **Finding Feature Information**

Your software release may not support all the features documented in this module. For the latest feature information and caveats, see the release notes for your platform and software release. To find information about the features documented in this module, and to see a list of the releasesin which each feature issupported, see the Feature Information Table at the end of this document.

Use Cisco Feature Navigator to find information about platform support and Cisco software image support. To access Cisco Feature Navigator, go to [http://tools.cisco.com/ITDIT/CFN/.](http://tools.cisco.com/ITDIT/CFN/) An account on <http://www.cisco.com/> is not required.

### **Contents**

- Hardware [Compatibility](#page-0-0) Matrix for Cisco cBR Series Routers, on page 1
- Restrictions for SNMP Cache Engine [Enhancement,](#page-1-0) on page 2
- Information About SNMP Cache Engine [Enhancement,](#page-1-1) on page 2
- How to Configure SNMP Cache Engine [Enhancement,](#page-2-0) on page 3
- [Verifying](#page-3-0) the SNMP Cache Engine Status, on page 4
- Additional [References,](#page-4-0) on page 5
- Feature Information for SNMP Cache Engine [Enhancement,](#page-4-1) on page 5

# <span id="page-0-0"></span>**Hardware Compatibility Matrix for Cisco cBR Series Routers**

The hardware componentsintroduced in a given Cisco IOS-XE Release are supported in allsubsequent releases unless otherwise specified. **Note**

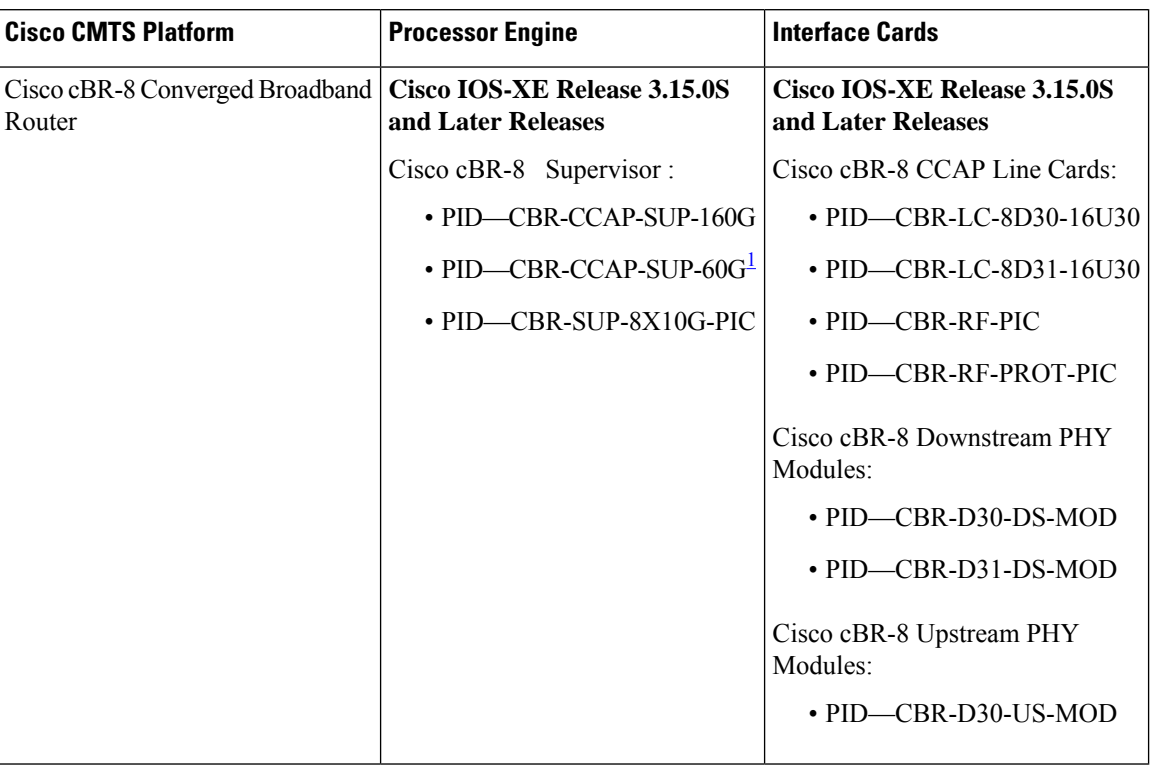

**Table 1: Hardware Compatibility Matrix for the Cisco cBR Series Routers**

<span id="page-1-2"></span><sup>1</sup> Effective with Cisco IOS-XE Release 3.17.0S, CBR-CCAP-SUP-60G supports 8 cable line cards. The total traffic rate is limited to 60Gbps, the total number of downstream service flow is limited to 72268, and downstream unicast low-latency flow does not count against the limits.

# <span id="page-1-1"></span><span id="page-1-0"></span>**Restrictions for SNMP Cache Engine Enhancement**

The time interval for which the cached information is available on the Supervisor is 5 seconds.

## **Information About SNMP Cache Engine Enhancement**

TheSNMP Cache Engine Enhancement feature caches the information on the Supervisor for the MIB tables, which need to retrieve the data from the interface cards. When a MIB table item is queried from the interface card, the next *N* items are retrieved and cached on the Supervisor .

For example, if SNMP client queries the docsIf3CmtsCmRegStatusMacAddr.1, the interface card bundles docsIf3CmtsCmRegStatusMacAddr.1, docsIf3CmtsCmRegStatusMacAddr.2,

docsIf3CmtsCmRegStatusMacAddr.3, to docsIf3CmtsCmRegStatusMacAddr.N together in one IPC response, and sends it to the Supervisor . The Supervisor caches all the items locally. When the SNMP client queries the docsIf3CmtsCmRegStatusMacAddr.2 later, the information is available in the Supervisor cache directly instead of sending another IPC message to interface card. The number *N* depends on the single MIB item size and maximum IPC message buffer size.

The MIB table information for following MIBs are retrieved and cached on the Supervisor :

П

- DOCS-IF-MIB
- DOCS-IFEXT2-MIB
- DOCS-QOS-MIB
- DOCS-IF3-MIB
- DOCS-IF31-MIB
- DOCS-QOS3-MIB
- DOCS-IETF-QOS-MIB
- DOCS-BPI-PLUS-MIB
- DOCS-LOADBALANCING-MIB
- DOCS-LOADBAL3-MIB
- DOCS-DSG-IF-MIB
- CISCO-DOCS-EXT-MIB
- CISCO-CABLE-WIDEBAND-MIB
- CISCO-CABLE-SPECTRUM-MIB

This feature is enabled by default on the Cisco cBR routers. The time interval for which the SNMP cache information is stored on the Supervisor is known as *age* and set to 5 seconds.

## <span id="page-2-0"></span>**How to Configure SNMP Cache Engine Enhancement**

#### **Before you begin**

You must configure the **service internal** command in global configuration mode to enable or disable SNMP Cache Engine Enhancement.

### **Procedure**

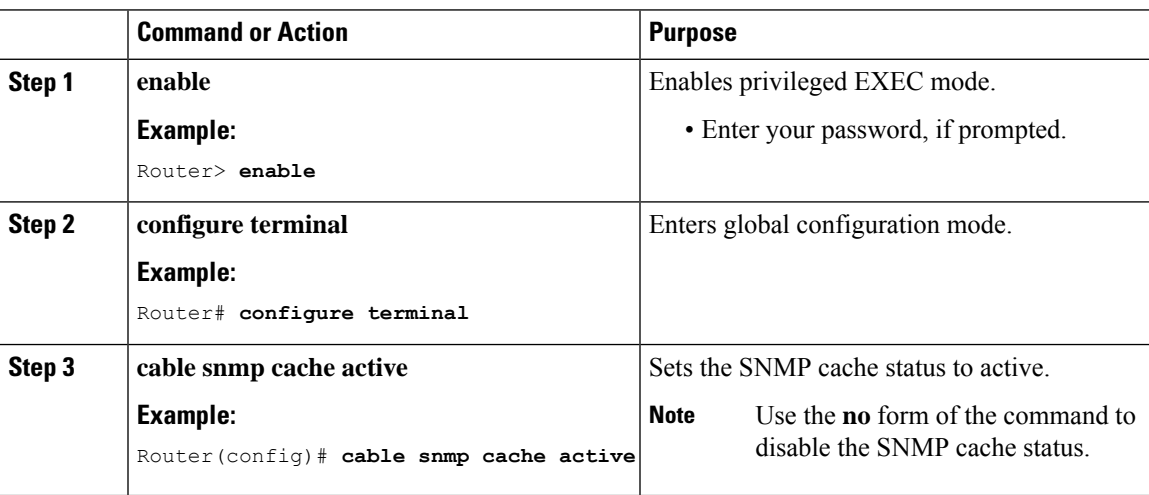

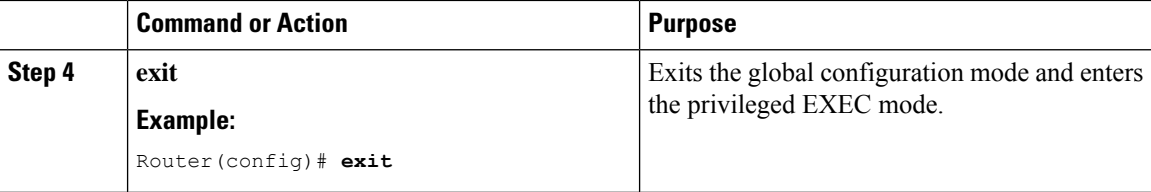

## <span id="page-3-0"></span>**Verifying the SNMP Cache Engine Status**

Use the **show cable snmp cache-status** command to display the current SNMP cache engine status.

```
Ú
```
**Important**

You must configure the **service internal** command in global configuration mode to verify the SNMP cache engine status.

Following is a sample output of the command.

Router# **show cable snmp cache-status**

Cache engine is ON, age: 5 seconds

Use the **test cable snmp counter-show** command to display the cache counters information.

```
Router# test cable snmp counter-show
========== cache counters ==========
ubrcce_snmp_cache_hit_counter:0.
ubrcce snmp cache get from lc counter:1.
ubrcce_snmp_cache_miss_counter:0.
ubrcce_snmp_cache_ipc_fail_counter:0.
ubrcce_snmp_cache_buffer_full_counter:0.
```
*hit* and *mis* are the historic information for the SNMP cache after the system bootup. *hit* indicates the number of times the SNMP queries are hit in the cache and *mis* indicates the number of times the SNMP queries are missed in the SNMP cache.

Ш

# <span id="page-4-0"></span>**Additional References**

### **Technical Assistance**

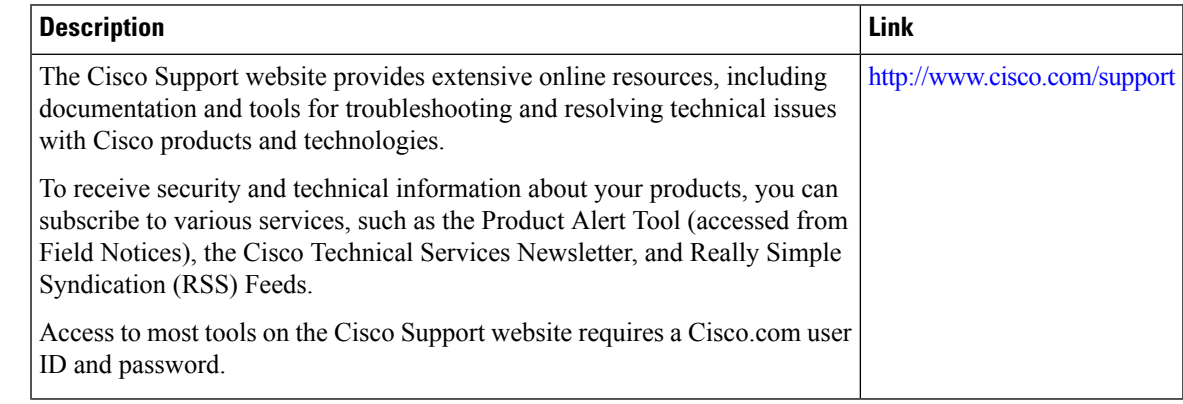

# <span id="page-4-1"></span>**Feature Information for SNMP Cache Engine Enhancement**

Use Cisco Feature Navigator to find information about platform support and software image support. Cisco Feature Navigator enables you to determine which software images support a specific software release, feature set, or platform. To access Cisco Feature Navigator, go to <http://tools.cisco.com/ITDIT/CFN/>. An account on <http://www.cisco.com/> is not required.

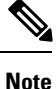

The below table lists only the software release that introduced support for a given feature in a given software release train. Unless noted otherwise, subsequent releases of that software release train also support that feature.

**Table 2: Feature Information for SNMP Cache Engine Enhancement**

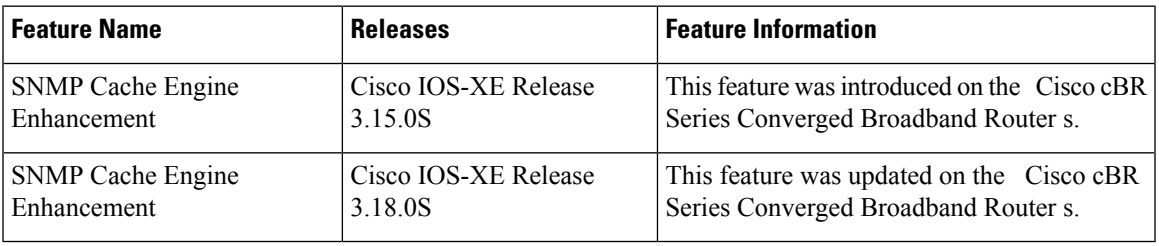

L

٦